## PROFINET TEST TOOL | Installation

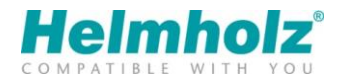

PROFINET TEST TOOL PRO (PNT-Pro) is the program for the analysis and monitoring of PROFINET networks. All functionality needed for troubleshooting and commissioning is placed in one single tool.

The tool has a simple and intuitive interface and uses the network card of your PC.

A report is provided to assess the conformity of your network according to the **guidelines of the PROFIBUS & PROFINET International consortium (PI).**

More information:<https://www.helmholz-benelux.eu/product/profinet-tool-pro/>

#### Installation

**Note:** The latest software is required for the installation of the software. You will find this on the supplied USB key. You can also always request the latest version via [info@helmholz](mailto:info@helmholz-benelux.eu)[benelux.eu](mailto:info@helmholz-benelux.eu)

**Run the "setup.exe" program from the USB key. With some USB keys, the PROFINET TEST TOOL software is bundled in a separate folder.**

#### First steps

- Assign a free IP address and the correct subnet mask to the PC, using the network settings of your operating system.
- Connect your PC to a free port of a switch (or PROFINET device) with an ethernet cable.
- Insert the USB license key.
- Start the program **PNT – PN Tool (classic).**
- Create a new project using the ..New" button.

### Analysis with a free port

- Select "Analysis via free port".
- Select the correct PC interface and press "Analysis wizard" to start the easy analysis.
- When the analysis is completed you'll get an direct overview.
- A button states the result of each test. (OK, WARNING and ERROR)
- By pressing the button a brief report will be shown.
- On "**Errors and traffic**" you can check for errors in frames and the amount of traffic of each port.
- On "**Topology**" you can check if the topology is according to plan and schematics
- On "**HW-SW Info**" you can check the firmware of your devices and stations with diagnostic
- On "**Network stations**" you can find all ethernet stations with IP-address.

# PROFINET TEST TOOL | Installation

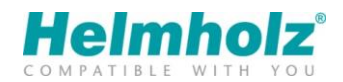

## Analysis with a TAP

- Select "Analysis via TAP/Mirror port".
- Connect a TAP in series between the CPU and first device

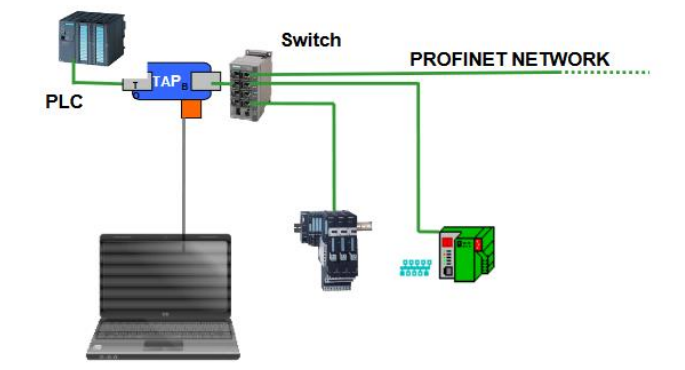

**Note:** downtime is required to connect a TAP

- Select "Live list". Select the TAP interface.
- Press "Update TAP/Mirror analysis"
- Select "Start Network Validation, Commissioning"
- On "Live list" you can check missing stations, station with problems or in stop and number of stations lost
- On "Traffic recording" you can verify traffic load
- On "**Cycle time/load(offline)**" you can verify a traffic record and check loads, jitter, min PROFINET cycle times, max PROFINET cycle times, missing traffic

### Printing a report

- You can print the results of the single analysis by pressing the print button
- For the full report press "print" from the buttons list on the left